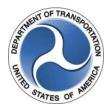

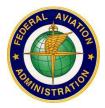

# Special Use Airspace (SUA) Website 5.2.1 Release Notes

May 20, 2025

# Introduction

The Special Use Airspace (SUA) Website provides a source to review airspace schedule and temporary flight restriction (TFR) notice to air missions (NOTAM) data for flight planning purposes. The site offers a consistent look and feel, enhanced design, and improved functionality implemented from approved SUA requirements.

Customer support is available 24 hours a day, 7 days a week by phone at 1-866-466-1336 or email 7-AWA-NAIMES@faa.gov.

Comments and enhancements are welcomed from the communities of interest. A list of known issues has been included in this document and will be updated as successive releases are installed.

# **Browser Requirements**

The application framework supports a minimum of Edge browser and Google Chrome browsers.

### **SUA Overview**

The SUA Website contains two tabbed pages, Text List and Graphic Map, which display the scheduling data for special activity airspaces (SAAs) and TFRs. SAA includes SUA types of alert areas, military operations areas (MOAs), prohibited areas, restricted areas, warning areas, air traffic control assigned airspace (ATCAA), aerial refueling routes/anchors (AR), and military training routes (MTRs) such as instrument flight rules military training routes (IR), visual flight rules military training routes (VR), slow speed low altitude training routes (SR), and other which includes orbit areas. TFR types as per Title 14 Code of Federal Regulations (CFR) include 91.137 Disaster/Hazard Areas (HAZ), 91.138 Disaster Areas in Hawaii (HID), 91.139 Emergency Air Traffic Rules (EMERG), 91.141 Proximity of the President and Other Parties (VIP), 91.143 Proximity of Space Flight Operations (SPC), 91.144 Flights Ops during Abnormally High Barometric Pressure Conditions (HBP), 91.145 Vicinity of Aerial Demonstrations and Major Sporting Events (EVT), and 99.7 Special Security Instructions (SEC).

The Text List tabbed page displays all airspace types except National Security Areas (NSAs). The Graphic Map tabbed page displays all airspace types by default apart from MTRs, NSAs, and ATCAAs. Both tabbed pages can be filtered by airspace type, altitude, or group. The Text List tab can also be filtered by airspace name or NOTAM ID. Groups include SAA, MTR/AR, or TFR. The display of SUA, ATCAA, AR, and MTR schedules is limited to schedules that are currently active or those going to be active within the next 24 hours. All issued TFR NOTAM data is displayed on the SUA Website regardless of start time. When the end date/time passes, the schedule or NOTAM data will be removed from the site. A Download action allows the user to export the schedule data from the Text List to Excel for reporting purposes.

The Graphic Map tabbed page provides a graphical depiction of scheduled airspaces and TFRs that may be customized using a fly-out menu of map display options. This tabbed page also contains look-up functionality that allows a user to locate one or more airports within the map. Additional navigation allows the user to pan in any direction by dragging the cursor within the map. A Permalink feature is included in the Graphic Map tabbed page that enables a user to bookmark a customized set of map layers that can easily be added to their Internet browser Favorites list. Once a specific set of customized map layers has been bookmarked, a user may open that customized map display using the Favorites option within their browser menu. An Auto-Refresh feature is available on the Website that allows users to enable an automatic refresh of site data without having to manually refresh the browser window. To prevent the auto-refresh functionality from interfering with manual searches or look-ups using static data, the Auto-Refresh feature may be disabled by clearing the Auto-Refresh check box. A Print Map action allows the user to print the graphical depiction of specified airspace schedules from the Graphic Map tabbed page.

Additional functionality for the SUA Website 5.2.1 release is detailed below.

# What's New in This Release

The SUA Website 5.2.1 release contains modifications to the system, and graphic map modules.

# <u>System</u>

The **system** enhancements and/or fixes are as follows:

- The SUA Website has been upgraded to persist and display CFR 91.139 TFRs from the TFR Website.
- The SUA Website has been upgraded to persist TFR altitudes for deconfliction in MADE SAMS.

## Graphic Map

The **Graphic Map** module enhancements and/or fixes are as follows:

• The SUA Website has been updated to display schedule interactions on Interacting Schedules popup for TFRs with overlapping geometries.

### Text List

No updates.

### **Known Issues**

The known issues for the SUA Website 5.2.1 release are listed below.

The **Graphic Map** module known issues are as follows:

- Puerto Rico does not have IFR High sectional charts available for display.
- When using the Print Map option, the print preview may depict a slightly larger area and include airspace shapes that were not depicted on the Graphic Map tab. The printout will only include the airspace schedule data for the airspaces depicted on the Graphic Map tab.
- Some National Security Area (NSA) shapes may display slightly off from the depicted shape on the Visual Flight Rules (VFR) chart shape; however, all shapes are created according to the coordinates provided in the Federal Aviation Administration (FAA) Order 7400.10.

The Fly-Out Menus known issues are as follows:

- Once an airport has been selected from the Airports fly-out menu, the default text does not automatically clear when the menu is accessed additional times.
- In Microsoft Edge and Chrome browsers, the Airports fly-out menu does not have an 'X' icon to clear the selection. Instead, the user must backspace to clear it out.
- On the Airports fly-out menu, clicking 'Update Map' after clearing out an entry still pins the airport selection that was cleared.

3